# SureCross DX99 FlexPower RTD Node (Polycarbonate Housing)

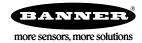

Configurable temperature Node with RTD inputs (powered by external battery module only)

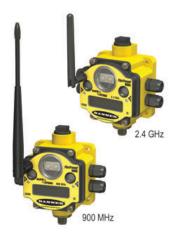

The SureCross® wireless system is a radio frequency network with integrated I/O that can operate in most environments and eliminate the need for wiring runs. DX99 wireless networks are formed around a Gateway, which acts as the wireless network master device, and one or more Intrinsically Safe Nodes.

- Wireless industrial I/O device with up to four 3-wire Pt100 RTDs; other types are available with configuration
- FlexPower® power input requires power from the DX81H Battery Supply Module
- DIP switches for user configuration
- Frequency Hopping Spread Spectrum (FHSS) technology and Time Division Multiple Access (TDMA) control architecture ensure reliable data delivery within the unlicensed Industrial, Scientific, and Medical (ISM) band
- Transceivers provide bidirectional communication between the Gateway and Node, including fully acknowledged data transmission
- · Lost RF links are detected and relevant outputs set to user-defined conditions
- DX99 Polycarbonate housings are certified for use in Class I, Division 1, Groups A, B, C, D; and Zone 0 (Category 1G) when properly installed in accordance with the National Electrical Code, the Canadian Electrical Code, or applicable local codes/regulations

For additional information, updated documentation, and accessories, refer to Banner Engineering's website, www.bannerengineering.com/surecross.

| Model              | Frequency        | I/O                     |
|--------------------|------------------|-------------------------|
| DX99N9X2S0N0R4X0A0 | 900 MHz ISM Band | Inputs: Four 3-wire RTD |
| DX99N2X2S0N0R4X0A0 | 2.4 GHz ISM Band |                         |

Internal antenna models are also available. For more information, contact your local Banner Engineering Corp. representative.

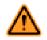

#### WARNING: Not To Be Used for Personnel Protection

Never use this device as a sensing device for personnel protection. Doing so could lead to serious injury or death. This device does not include the self-checking redundant circuitry necessary to allow its use in personnel safety applications. A sensor failure or malfunction can cause either an energized or deenergized sensor output condition.

# **SureCross User Configuration Tool**

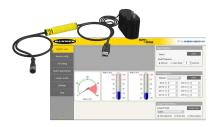

The User Configuration Tool (UCT) offers an easy way to link I/O points in your wireless network, view I/O register values graphically, and set system communication parameters when a host system is not part of the wireless network.

The UCT requires a special USB to RS-485 (model number BWA-UCT-900 for 1 Watt radios, BWA-HW-006 can be used for all other radios) converter cable to pass information between your computer and the Gateway. Download the most recent revisions of the UCT software from Banner Engineering's website: <a href="http://www.bannerengineering.com/wireless">http://www.bannerengineering.com/wireless</a>.

## **Setting Up Your Wireless Network**

To set up and install your wireless network, follow these steps.

Disconnect the power from your SureCross devices.

- 1. Configure the DIP switches of all devices.
- 2. Connect the sensors to the SureCross devices.  $\ensuremath{\text{P/N}}$  142499 Rev. E

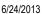

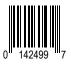

- 3. Apply power to all devices.
- 4. Form the wireless network by binding the Nodes to the Gateway. If the binding instructions are not included in the datasheet, refer to the product manual for binding instructions.
- 5. Observe the LED behavior to verify the devices are communicating with each other.
- 6. Conduct a site survey between the Gateway and Nodes. If the site survey instructions are not included in this datasheet, refer to the product manual for detailed site survey instructions.
- 7. Install your wireless sensor network components. If installation instructions are not included in this datasheet, refer to the product manual for detailed installation instructions.

For additional information, including installation and setup, weatherproofing, device menu maps, troubleshooting, and a list of accessories, refer to one of the following product manuals.

- SureCross Wireless I/O Network Manual: 132607
- Web Configurator Manual (used with "Pro" and DX83 models): 134421
- Host Configuration Manual 132114

#### **Configuring the DIP Switches**

Before making any changes to the DIP switch positions, disconnect the power. DIP switch changes will not be recognized if power isn't cycled to the device.

#### Accessing the Internal DIP Switches

To access the internal DIP switches, follow these steps:

- 1. Unscrew the four screws that mount the cover to the bottom housing.
- 2. Remove the cover from the housing without damaging the ribbon cable or the pins the cable plugs into.
- 3. Gently unplug the ribbon cable from the board mounted into the bottom housing.
- 4. Remove the black cover plate from the bottom of the device's cover. The DIP switches are located behind the rotary dials.

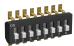

After making the necessary changes to the DIP switches, place the black cover plate back into position and gently push into place. Plug the ribbon cable in after verifying that the blocked hole lines up with the missing pin. Mount the cover back onto the housing.

## DIP Switch Settings (RTD)

|                                                   | Switches |      |      |      |      |      |      |   |
|---------------------------------------------------|----------|------|------|------|------|------|------|---|
| Device Settings                                   | 1        | 2    | 3    | 4    | 5    | 6    | 7    | 8 |
| Rotary dial address mode                          | OFF*     |      |      |      |      |      |      |   |
| Extended address mode                             | ON       |      |      |      |      |      |      |   |
| Modbus or UCT configured (overrides DIP switches) |          | OFF* |      |      |      |      |      |   |
| DIP switch configured                             |          | ON   |      |      |      |      |      |   |
| Temp °Fahrenheit                                  |          |      | OFF* |      |      |      |      |   |
| Temp °Celsius                                     |          |      | ON   |      |      |      |      |   |
| High resolution (0.1 degree) **                   |          |      |      | OFF* |      |      |      |   |
| Low resolution (1 degree)                         |          |      |      | ON   |      |      |      |   |
| Platinum, 100 ohm (European, DIN 43760)           |          |      |      |      | OFF* | OFF* | OFF* |   |
| Copper, 10 ohm (alpha = 0.00427)                  |          |      |      |      | OFF  | ON   | OFF  |   |

\* Default configuration

\*\* In high resolution mode, the temperature = (Modbus register value) ÷ 20. In low resolution mode, the temperature is (Modbus register value) ÷ 2.

#### Address Mode

The SureCross wireless devices may use one of two types of addressing modes: rotary dial addressing or extended addressing. In **rotary dial** address mode, the left rotary dial establishes the network ID and the right rotary dial sets the device ID. The wireless network is restricted to a maximum of 16 devices.

**Extended** address mode uses a security code to "bind" Nodes to a specific Gateway. Bound Nodes can only send and receive information from the Gateway to which they are bound. In extended address mode, wireless networks may contain up to 48 radio devices. For more information on extended address mode, refer to the SureCross<sup>™</sup> Wireless I/O Network product manual.

The device ships in rotary dial address mode by default, with the DIP switch in the OFF position. To use extended address mode, change the DIP switch to the ON position.

#### Modbus/User Configuration Tool (UCT) or DIP Switch Configured

In Modbus/UCT Configured mode, the device parameters are changed using the User Configuration Tool (UCT) or a Modbus command. All DIP switch positions are ignored. In DIP Switch Configured mode, use the DIP switches to configure the parameters listed in the table.

#### **RTD Type**

Use DIP switches 5, 6, and 7 to select the RTD type. The default position is the OFF position for all switches, setting the RTD to a Platinum 100 ohm type.

#### Supported RTD Types

The RTD Node supports up to four 3-wire RTD inputs by default. Additional types are available with configuration.

| Thermocouple                | Range °F       | Range °C       |  |  |
|-----------------------------|----------------|----------------|--|--|
| Pt100 (DIN 0.00385)         | -328 to 900 °F | -200 to 482 °C |  |  |
| Cu 10 Ohm (alpha = 0.00427) | -328 to 500 °F | -200 to 260 °C |  |  |

\* For the copper RTD, the best accuracy is when measuring between -50 to +150 °C (-58 to +302 °F). Below this range, expect errors approaching 3% of reading. Above this range, expect errors approaching 0.5% of reading.

#### **Temperature Resolution**

When set to high resolution, temperature values are stored to the nearest tenth (0.1) of a degree (default position). To measure temperatures above 1600 degrees Fahrenheit or 1600 degrees Celsius, switch the DIP switch to the ON position and use low resolution mode. In high resolution, the device cannot store values larger than 1600.

#### **Temperature Units**

Use the DIP switch to specify if the temperature is stored in degrees Fahrenheit or Celsius. The default position is OFF, setting the temperature to Fahrenheit. For Celsius measurements, set this switch to the ON position.

#### **Terminal Blocks and Wiring**

**Wiring Diagrams**. For CSA C/US and LCIE/ATEX approved wiring procedures and to check the Entity Parameters (Safety Parameters), refer to the complete control drawing, document *141513* at *www.bannerengineering.com*.

#### **Terminal Block (IP67 Base)**

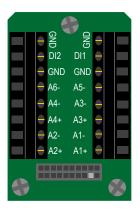

Ax+ and Ax-. Analog IN x. Analog inputs for devices requiring more than one connection, such as thermocouples or RTDs. When there is no Ax-, use Ax+ as an analog input.

DIx. Discrete IN x.

GND. Ground/dc common connection.

#### 5-Pin M12 Euro-style Hookup

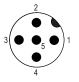

*Flex*Power™ 3) blue, dc common (GND) 5) gray, 3.6V dc (Only use the DX81H Battery Supply Module to power this device)

#### LED Behavior for the Nodes

After powering up and binding the Gateway and its Nodes, verify all devices are communicating properly. A Node will not sample its inputs until it is communicating with its Gateway. When testing communication between the Gateway and Node, all radios and antennas should be at least two meters apart or the communications may fail.

| LED 1            | LED 2                       | Node Status   |
|------------------|-----------------------------|---------------|
| (flashing green) |                             | Radio Link Ok |
| 🔆 (flashing red) | (flashing red)              | Device Error  |
|                  | (flashing red, 1 per 3 sec) | No Radio Link |

# Modbus Register Table (RTD High Resolution Mode)

| I/O | Modbus  | Holding Register  | I/O Туре        | Units | I/O Range |         | Holding Register<br>Representation<br>(Dec) |       | Terminal Block La-<br>bels |
|-----|---------|-------------------|-----------------|-------|-----------|---------|---------------------------------------------|-------|----------------------------|
|     | Gateway | Any Node          | ]               |       | Min.      | Max.    | Min.                                        | Max.  |                            |
| 1   | 1       | 1 + (Node# × 16)  |                 |       |           |         |                                             |       |                            |
| 2   | 2       | 2 + (Node# × 16)  |                 |       |           |         |                                             |       |                            |
| 3   | 3       | 3 + (Node# × 16)  | RTD 1           | °F/°C | -1638.3   | +1638.4 | -32768                                      | 32767 | A1+/A1–/A5–                |
| 4   | 4       | 4 + (Node# × 16)  | RTD 2           | °F/°C | -1638.3   | +1638.4 | -32768                                      | 32767 | A2+/A2-/A6-                |
| 5   | 5       | 5 + (Node# × 16)  | RTD 3           | °F/°C | -1638.3   | +1638.4 | -32768                                      | 32767 | A3+/A3–/DI1                |
| 6   | 6       | 6 + (Node# × 16)  | RTD 4           | °F/°C | -1638.3   | +1638.4 | -32768                                      | 32767 | A4+/A4–/DI2                |
| 7   | 7       | 7 + (Node# × 16)  | Reserved        |       |           |         |                                             |       |                            |
| 8   | 8       | 8 + (Node# × 16)  | Device Message  |       |           |         |                                             |       |                            |
|     |         |                   |                 |       |           |         |                                             |       |                            |
| 15  | 15      | 15 + (Node# × 16) | Control Message |       |           |         |                                             |       |                            |
| 16  | 16      | 16 + (Node# × 16) | Reserved        |       |           |         |                                             |       |                            |

In high resolution mode, the temperature = (Modbus register value)  $\div$  20. In low resolution mode, the temperature is (Modbus register value)  $\div$  2.

Temperature values are stored as signed values in the Modbus register. A 0 in the register is interpreted as 0°; and 65535 in the register (0xFFFF) is interpreted as  $-1 \div 20 = -0.05^{\circ}$  in high resolution mode and  $-1 \div 2 = -0.5^{\circ}$  in low resolution mode.

# **Specifications**

| Radio                                                                         | General                                          |
|-------------------------------------------------------------------------------|--------------------------------------------------|
| Range                                                                         | Power                                            |
| 900 MHz: Up to 4.8 kilometers (3 miles)                                       | Requirements: 3.6V dc low power option (from the |
| 2.4 GHz: Up to 3.2 kilometers (2 miles)                                       | DX81H Battery Supply Module)                     |
| Transmit Power                                                                | Consumption: Application dependant               |
| 900 MHz: 21 dBm (150 mW) conducted                                            |                                                  |
| 2.4 GHz: 18 dBm (65 mW) conducted, less than or equal to 20 dBm (100 mW) EIRP |                                                  |

#### Radio

## General

#### 900 MHz Compliance (150 mW Radios)

FCC ID TGUDX80 - This device complies with FCC Part 15, Subpart C, 15.247 IC: 7044A-DX8009

#### 2.4 GHz Compliance

FCC ID UE300DX80-2400 - This device complies with FCC Part 15, Subpart C, 15.247 ETSI/EN: In accordance with EN 300 328: V1.7.1 (2006-05) IC: 7044A-DX8024

## Spread Spectrum Technology

FHSS (Frequency Hopping Spread Spectrum)

#### Link Timeout

Gateway: Configurable via User Configuration Tool (UCT) software Node: Defined by Gateway

Radio range is with the 2 dB antenna that ships with the product. High-gain antennas are available, but the range depends on the environment and line of sight. To determine the range of your wireless network, perform a Site Survey.

# Housing

## Polycarbonate housing and rotary dial cover; polyester labels; EDPM rubber cover gasket; nitrile rubber, nonsulphur cured button covers Weight: 0.26 kg (0.57 lbs) Mounting: #10 or M5 (SS M5 hardware included)

Max. Tightening Torque: 0.56 N·m (5 lbf·in)

#### Antenna Connection

Ext. Reverse Polarity SMA, 50 Ohms Max Tightening Torque: 0.45 N·m (4 lbf·in)

## Interface

Indicators: Two bi-color LEDs Buttons: Two

Display: Six character LCD

#### Wiring Access

Four PG-7, One 1/2-inch NPT, One 5-pin Euro-style male connector

#### Environmental

#### **RTD Inputs**

Inputs

Sample Rate: 1 second Report Rate: 16 seconds Accuracy: 0.1% of full scale Resolution: 0.1 °C, 15-bit

Refer to the *SureCross DX80 Wireless I/O Network Product Manual* (p/n 132607) for installation and waterproofing instructions. Operating the devices at the maximum operating conditions for extended periods can shorten the life of the device.

## Rating

IEC IP67, NEMA 4x

**Operating Conditions** 

Operating Temperature: -40 to +70 °C Operating Humidity: 95% max. relative (non-condensing) Radiated Immunity: 10 V/m, 80-2700 MHz (EN61000-6-2)

## Shock and Vibration

IEC 68-2-6 and IEC 68-2-7 Shock: 30g, 11 millisecond half sine wave, 18 shocks Vibration: 0.5 mm p-p, 10 to 60 Hz

#### Certifications

#### **DX99 Polycarbonate Housings**

us CSA: Class I, Division 1, Groups A, B, C, D (Ex ia IIC / AEx ia IIC T4 ) Certificate: CSA 2008243

LCIE/ATEX: Zone 0 (Category 1G), Temperature Class T4 (II 1 G / Ex ia IIC T4) Certificate: LCIE 08 ATEX 6098 X Notes: Special Conditions for Safe Use imposed by Intrinsic Safety Certificate LCIE 08 ATEX 6098 X: Ambient temperature range is -40°C to +70°C. SureCross® DX99 FlexPower devices can only be connected to Intrinsically Safe certified equipment or simple apparatus as defined by EN 60079-11. All connected equipment must comply with the Entity Parameters (Safety Parameters) listed in the *Control Drawings* (p/n 141513). The device must only use a lithium battery manufactured by XENO, type XL-205F.

## **Included with Model**

The following items ship with the DX80 radios.

- BWA-HW-002: DX80 Access Hardware Kit, containing four PG-7 plastic threaded plugs, four PG-7 nylon gland fittings, four PG-7 hex nuts, one 1/2-inch NPT plug, and one 1/2-inch nylon gland fitting. (Not included with IP20 DX80...C models)
- BWA-HW-001: Mounting Hardware Kit, containing four M5-0.8 x 25mm SS screws, four M5-0.8 x 16mm SS screws, four M5-0.8mm SS hex nuts, and four #8-32 x 3/4" SS bolts
- BWA-HW-003: PTFE tape
- BWA-9O2-C (900 MHz) or BWA-2O2-C (2.4 GHz): Antenna, 2 dBd Omni, Rubber Swivel RP-SMA Male. (Not included with Internal antenna models)
- Quick Start Guide (128185 for DX80 Gateways or 152653 for MultiHop models)
- MQDC1-506: 5-Euro (single ended) straight cable, 2m (Not included with FlexPower devices)
- BWA-HW-011: IP20 Screw Terminal Headers (2 pack) (Included only with the IP20 DX80...C models)

# FlexPower Supplies and Replacement Batteries (DX99 Polycarbonate Housing Models)

|                                          | Part No. | Model No.    | Description                                                                               |
|------------------------------------------|----------|--------------|-------------------------------------------------------------------------------------------|
|                                          | 82864    | DX81H        | Battery Supply Module with mounting hardware, for DX99 polycar-<br>bonate housing devices |
| LE LE LE LE LE LE LE LE LE LE LE LE LE L | 78261    | BWA-BATT-001 | Lithium "D" cell, single, for DX81 and DX81H Battery Supply Mod-<br>ule                   |

# Warnings

Antenna Installations. Install and properly ground a qualified surge suppressor when installing a remote antenna system. Remote antenna configurations installed without surge suppressors invalidate the manufacturer's warranty. Keep the ground wire as short as possible and make all ground connections to a single-point ground system to ensure no ground loops are created. No surge suppressor can absorb all lightning strikes; do not touch the SureCross® device or any equipment connected to the SureCross device during a thunderstorm.

**Exporting SureCross Radios.** It is our intent to fully comply with all national and regional regulations regarding radio frequency emissions. **Customers who want to re-export this product to a country other than that to which it was sold must ensure the device is approved in the destination country.** A list of approved countries appears in the *Radio Certifications* section of the product manual. The SureCross wireless products were certified for use in these countries using the antenna that ships with the product. When using other antennas, verify you are not exceeding the transmit power levels allowed by local governing agencies. Consult with Banner Engineering Corp. if the destination country is not on this list.

Violating Warnings. The manufacturer does not take responsibility for the violation of any warning listed in this document. Make no modifications to this product; any modifications to this product not expressly approved by Banner Engineering could void the user's authority to operate the product. All specifications published in this document are subject to change; Banner reserves the right to modify product specifications or to update documentation at any time. For the most recent version of any documentation, refer to: www.bannerengineering.com. © 2006-2013 Banner Engineering Corp. All rights reserved.

#### **Banner Engineering Corp Limited Warranty**

Banner Engineering Corp. warrants its products to be free from defects in material and workmanship for one year following the date of shipment. Banner Engineering Corp. will repair or replace, free of charge, any product of its manufacture which, at the time it is returned to the factory, is found to have been defective during the warranty period. This warranty does not cover damage or liability for misuse, abuse, or the improper application or installation of the Banner product.

THIS LIMITED WARRANTY IS EXCLUSIVE AND IN LIEU OF ALL OTHER WARRANTIES WHETHER EXPRESS OR IMPLIED (INCLUDING, WITHOUT LIMITATION, ANY WARRANTY OF MERCHANTABILITY OR FITNESS FOR A PARTICULAR PURPOSE), AND WHETHER ARISING UNDER COURSE OF PERFORMANCE, COURSE OF DEALING OR TRADE USAGE.

This Warranty is exclusive and limited to repair or, at the discretion of Banner Engineering Corp., replacement. IN NO EVENT SHALL BANNER ENGINEERING CORP. BE LIABLE TO BUYER OR ANY OTHER PERSON OR ENTITY FOR ANY EXTRA COSTS, EXPENSES, LOSSES, LOSS OF PROFITS, OR ANY INCIDENTAL, CONSEQUENTIAL OR SPECIAL DAMAGES RESULTING FROM ANY PRODUCT DEFECT OR FROM THE USE OR INABILITY TO USE THE PRODUCT, WHETH-ER ARISING IN CONTRACT OR WARRANTY, STATUTE, TORT, STRICT LIABILITY, NEGLIGENCE, OR OTHERWISE.

Banner Engineering Corp. reserves the right to change, modify or improve the design of the product without assuming any obligations or liabilities relating to any product previously manufactured by Banner Engineering Corp.

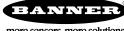